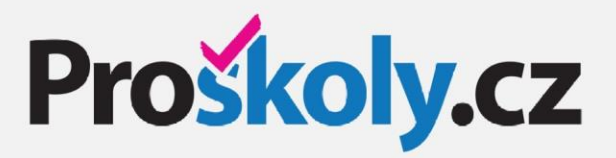

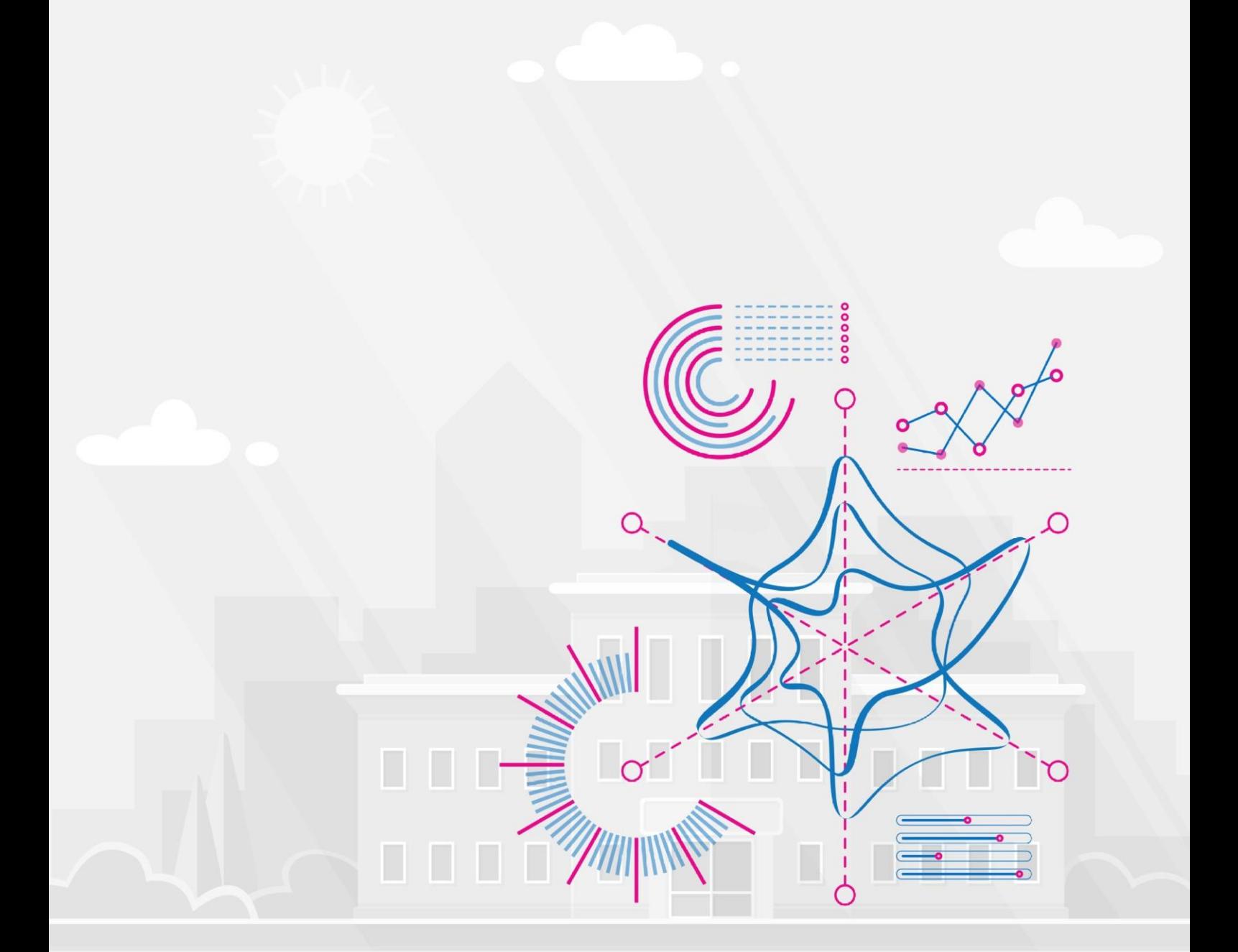

# **KLIMA ŠKOLY** sociometrický on-line dotazník pro rodiče

návod určený rodičům

#### **VYPLŇOVÁNÍ DOTAZNÍKU – RODIČOVSKÝ ÚČET**

#### PŘIHLÁŠENÍ NA PORTÁL PROŠKOLY.CZ

V libovolném internetovém prohlížeči zadejte adresu www.proskoly.cz. V pravém sloupci klikněte na růžové tlačítko **Přihlášení**. Otevře se přihlašovací formulář a do něj zadejte l**ogin** a h**eslo pro rodiče**, které jste obdrželi ve škole. Zvolte **Přihlášení**.

#### VÝBĚR Z NABÍDKY TESTŮ

Probíhající dotazník se zobrazí v rodičovském účtu pod záložkou **Sociometrie, Klima školy - rodiče**.

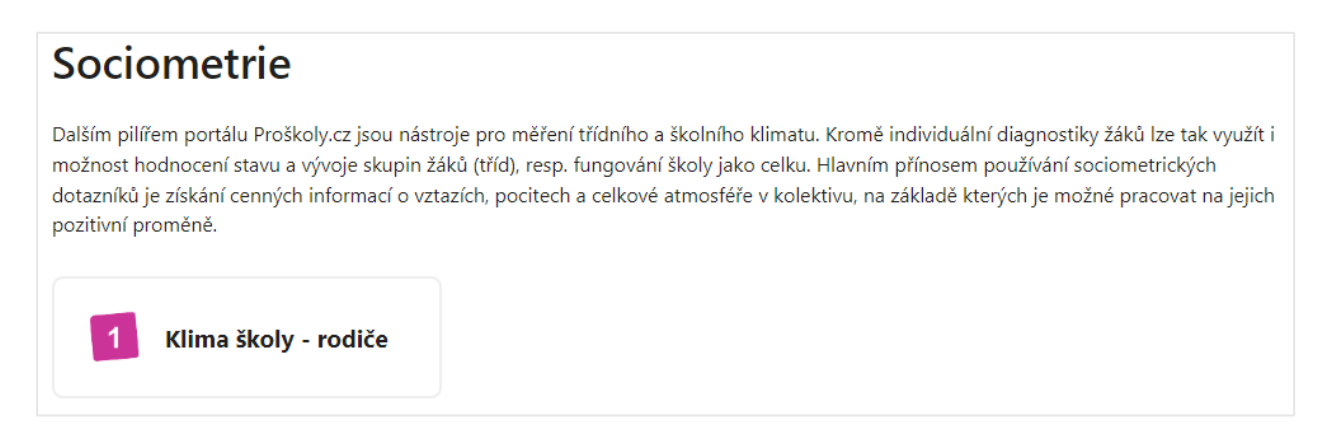

### ÚVODNÍ INFORMACE O DOTAZNÍKU

#### Po výběru **Klima školy - rodiče** obdržíte úvodní informaci o dotazníku:

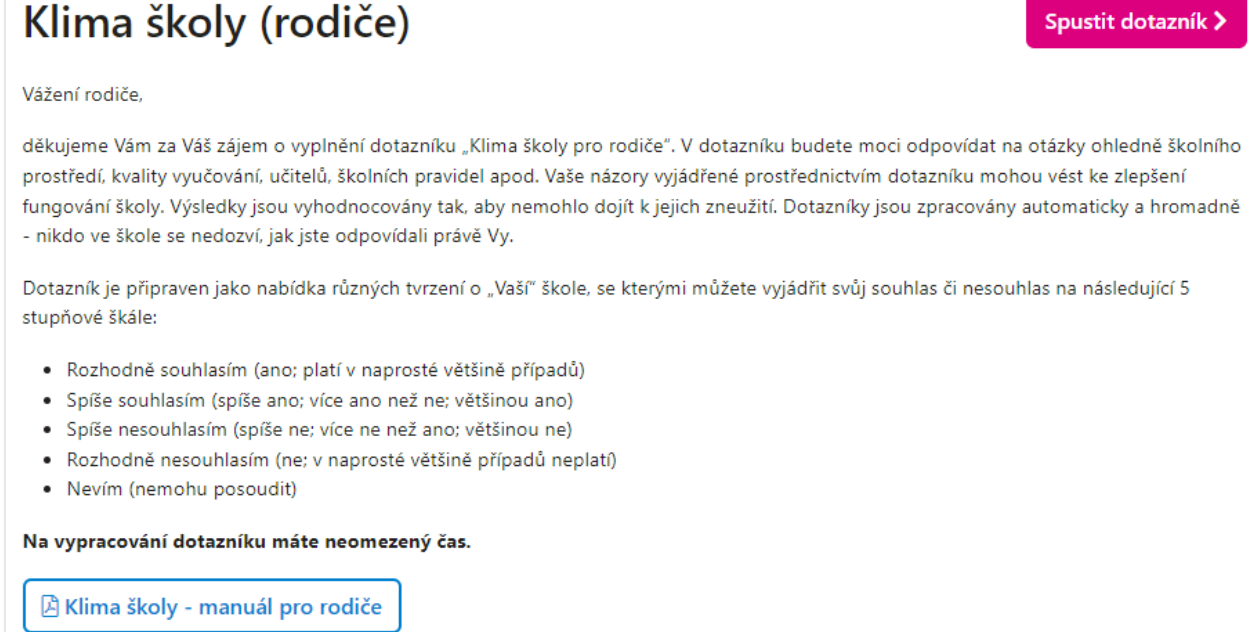

Po přečtení zvolte nabídku **Spustit dotazník**.

### VYPLŇOVÁNÍ ODPOVĚDÍ - UZAVŘENÉ ODPOVĚDI

Po spuštění dotazníku se zobrazí zadané otázky v náhodném pořadí. Výběrem z výše uvedených možností vyjadřujete míru svého souhlasu či nesouhlasu s jednotlivými tvrzeními. Na jedné stránce se zobrazí vždy 10 otázek/tvrzení, po jejich zodpovězení je nutné zvolit **Pokračovat** a přejít na další stránku. Celkový počet otázek/stran je závislý na zadavateli dotazníku, vždy je ale celkový počet stran zobrazen v zápatí stránky.

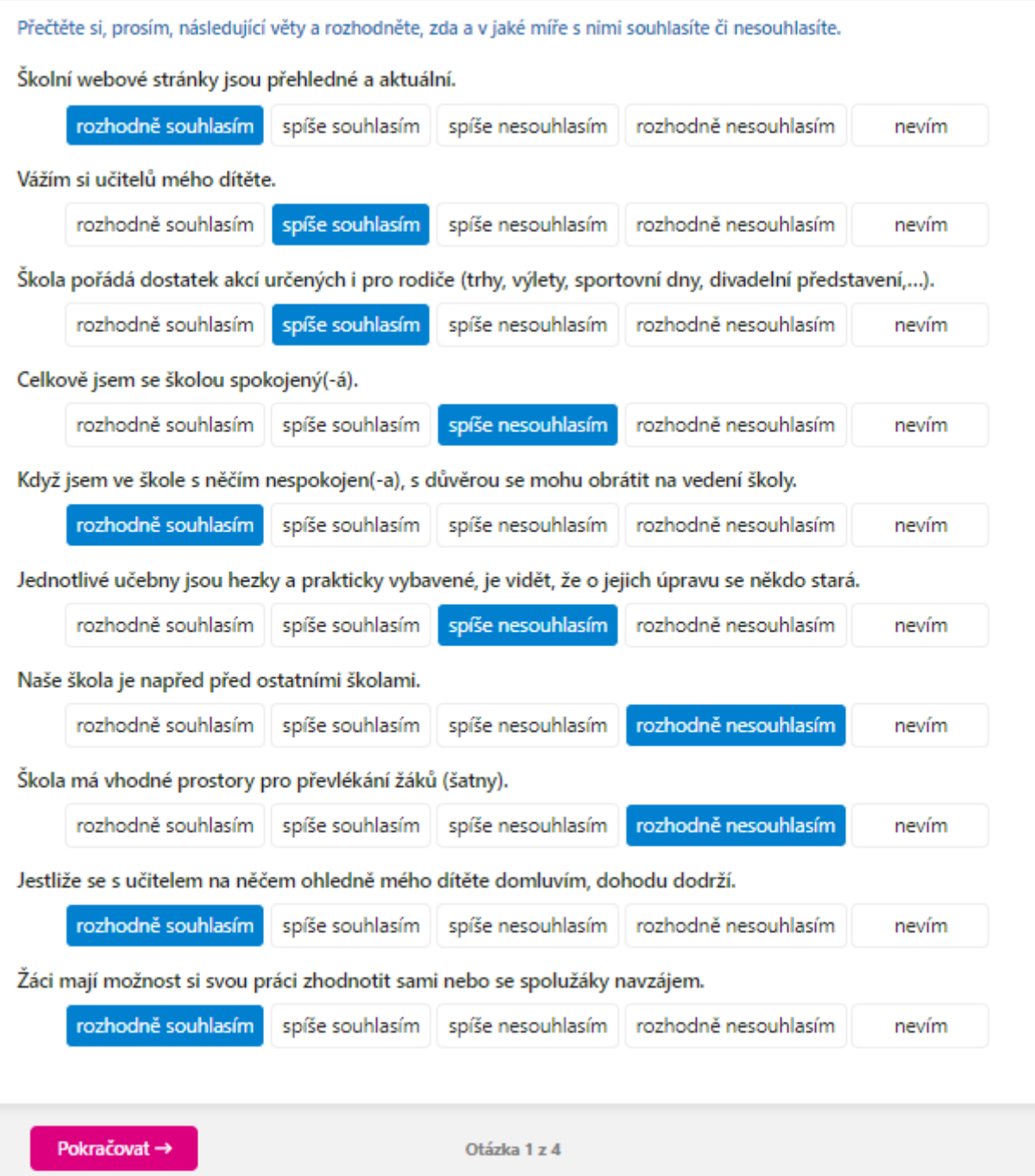

## VYPLŇOVÁNÍ ODPOVĚDÍ - OTEVŘENÉ ODPOVĚDI

V dotazníku mohou být zařazeny 2 otázky s otevřenou odpovědí, v nichž máte možnost vyjádřit svůj názor. Odpověď **není limitována počtem znaků**.

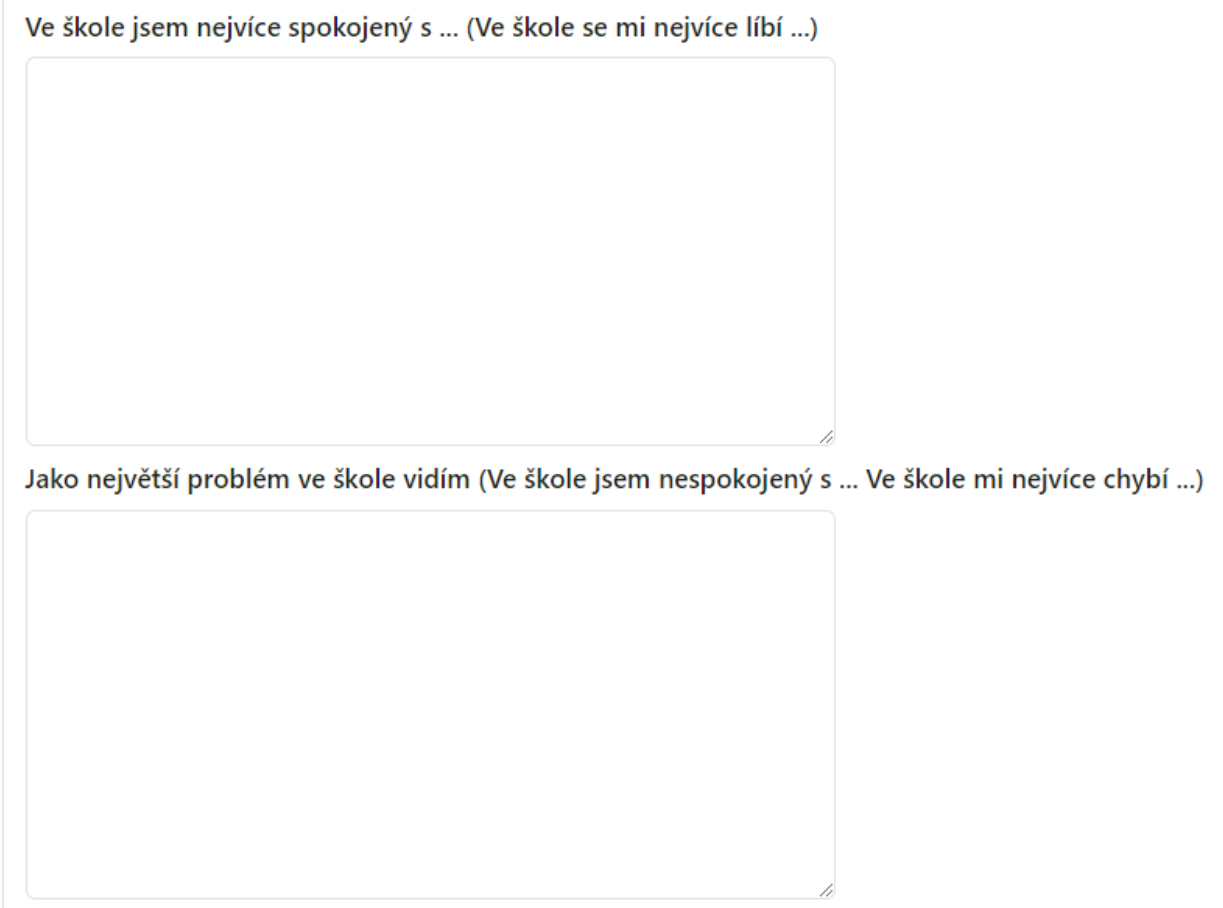

Po vyplnění poslední odpovědi zvolte **Ukončit dotazník.** Vaše odpovědi jsou odeslány zadavateli. V účtu rodiče se již nezobrazuje.

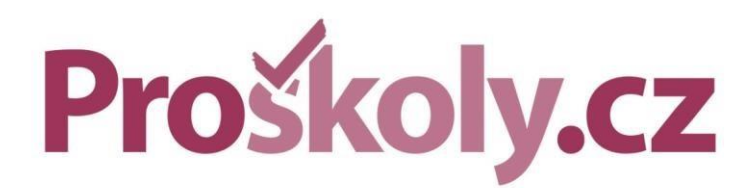

DATABOX s.r.o. Hrazená 906/10, 460 07 Liberec 7 tel.: +420 488 058 026

proskoly@databox.cz | www.proskoly.cz